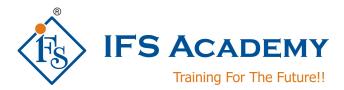

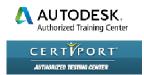

## **Building Information Modeling (BIM) using Autodesk**

## **Revit MEP**

# (Duration: 80 Hrs) Course Curriculum

## Chapter 1: Introduction to BIM and Autodesk Revit

- BIM and Autodesk Revit
- Overview of the interface
- Starting Projects
- Viewing Commands

## Chapter 2: Basic Drawing and Modify Tools

- Using General Drawing Tools
- Inserting Components
- Selecting and Editing Elements
- Working with Additional Modify Tools

### Chapter 3: Basic System Tools

- Connecting Components
- Working with Additional Modify Tools
- Creating Systems Overview

### **Chapter 4: Starting System Projects**

- Linking in Revit Models
- Setting up Levels
- Copying & Monitoring Elements
- Batch Copying Fixtures
- Coordinating Linked Models

### Chapter 5: Working with Views

- Setting the View Display
- Duplication Views
- Adding Callout Views
- Creating Elevations and Sections

### Chapter 6: Spaces and Zones

- Preparing a Model for Spaces
- Adding Spaces
- Working with Spaces
- Creating Zones

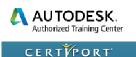

AUTHORIZED TESTING GENTER

• Creating Color Schemes

## Chapter 7: Energy Analysis

- Preparing a Project for Energy Analysis
- Analyzing the Heating and Cooling Loads
- Exporting for Secondary Analysis

#### Chapter 8: HVAC Networks

- Adding Mechanical Equipment and Air Terminals
- Adding Ducts and Pipes
- Modifying Ducts and Pipes

#### **Chapter 9: Plumbing Networks**

- Adding Plumbing Fixtures and Equipment
- Adding Plumbing Pipes
- Modifying Plumbing Pipes
- Adding Fire Protection Networks

#### Chapter 10: Advanced Systems for HVAC and Plumbing

- Creating and Modifying Systems
- Creating Automatic Layouts
- Testing Systems

#### **Chapter 11: Electrical Systems**

- About Electrical Systems
- Placing Electrical Components
- Creating Electrical Circuits
- Setting up Panel Schedules
- Adding Cable Trays and Conduit
- Testing Electrical Layouts

#### **Chapter 12: Creating Construction Documents**

- Setting Up Sheets
- Placing and Modifying Views on Sheets
- Printing Sheets

#### Chapter 13: Annotating Construction Documents

- Adding Dimensions
- Working with Text
- Drawing Detail Lines and Symbols
- Creating Legends

### **Chapter 14: Adding Tags and Schedules**

Adding Tags

AUTODESK. Authorized Training Center

- Working With Schedules
- Working with Schedules

## **Chapter 15: Creating Details**

- Setting Up Detail Views
- Adding Detail Components
- Annotating Details
- Keynoting and Keynote Legends

IFS Academy, Pune

Phone: +91-20-2543 0338, Mob. No.: +91-98228 49628, Email: training@ifsacademy.org Visit Us At: www.ifsacademy.org